# **LAMPIRAN A**

| Jumlah sensor | $0,5$ detik              | 1 detik                  | 2 detik           |  |
|---------------|--------------------------|--------------------------|-------------------|--|
|               | <i>Throughput</i> (KBps) | <i>Throughput</i> (KBps) | Throughput (KBps) |  |
| 4             |                          | 0                        | $\left( \right)$  |  |
| 16            | 0.124                    | 0.065                    | 0.037             |  |
| 25            | 0.063                    | 0.032                    | 0.018             |  |
| 49            | 1.794                    | 1.122                    | 0.625             |  |
| 64            | 2.475                    | 1.298                    | 0.696             |  |
| 100           | 2.805                    | 1.864                    | 0.850             |  |
| 144           | 1.708                    | 1.413                    | 0.668             |  |

**Tabel 1.** Tabel rata-rata *throughput* dengan ketinggian 0-5 meter untuk interval penyensoran 0,5 detik, 1 detik dan 2 detik

**Tabel 2.** Tabel rata-rata *delay* dengan ketinggian 0-5 meter untuk interval penyensoran 0,5 detik, 1 detik dan 2 detik

| Jumlah sensor | $0.5$ detik | 1 detik    | 2 detik    |
|---------------|-------------|------------|------------|
|               | Delay (ms)  | Delay (ms) | Delay (ms) |
| 4             |             | 0          | 0          |
| 16            | 6           | 7          | 11         |
| 25            | 6           | 7          | 9          |
| 49            | 61          | 204        | 166        |
| 64            | 64          | 178        | 129        |
| 100           | 129         | 139        | 115        |
| 144           | 266         | 251        | 292        |

| Jumlah sensor | $0.5$ detik | 1 detik     | 2 detik            |  |
|---------------|-------------|-------------|--------------------|--|
|               | Jitter (ms) | Jitter (ms) | <i>Jitter</i> (ms) |  |
|               |             |             |                    |  |
| 16            |             |             |                    |  |
| 25            |             |             |                    |  |
| 49            |             |             |                    |  |
| 64            |             |             |                    |  |
| 100           | 0.876       | 0.950       |                    |  |
| 144           |             |             |                    |  |

**Tabel 3.** Tabel rata-rata *jitter* dengan ketinggian 0-5 meter untuk interval penyensoran 0,5 detik, 1 detik dan 2 detik

**Tabel 4.** Tabel rata-rata *packet loss* dengan ketinggian 0-5 meter untuk interval penyensoran 0,5 detik, 1 detik dan 2 detik

| Jumlah sensor | $0.5$ detik     | 1 detik         | 2 detik         |
|---------------|-----------------|-----------------|-----------------|
|               | Packet loss (%) | Packet loss (%) | Packet loss (%) |
| 4             | 100             | 100             | 100             |
| 16            | 81              | 87              | 87.5            |
| 25            | 96              | 95              | 96              |
| 49            | 40              | 27              | 29              |
| 64            | 37              | 36              | 40              |
| 100           | 54              | 40.4            | 52.5            |
| 144           | 80              | 73              | 74              |

**Tabel 5.** Tabel rata-rata *throughput* dengan ketinggian 0-10 meter untuk interval penyensoran 0,5 detik, 1 detik dan 2 detik

| Jumlah sensor  | $0.5$ detik              | 1 detik           | 2 detik                  |  |
|----------------|--------------------------|-------------------|--------------------------|--|
|                | <i>Throughput</i> (KBps) | Throughput (KBps) | <i>Throughput</i> (KBps) |  |
| $\overline{4}$ | $\overline{0}$           | $\overline{0}$    | 0                        |  |
| 16             | 0.121                    | 0.067             | 0.038                    |  |
| 25             | 0.062                    | 0.034             | 0.019                    |  |
| 49             | 1.953                    | 1.176             | 0.640                    |  |
| 64             | 1.931                    | 1.410             | 0.800                    |  |
| 100            | 2.119                    | 1.656             | 1.044                    |  |
| 144            | 1.583                    | 1.204             | 0.394                    |  |

**Tabel 6.** Tabel rata-rata *delay* dengan ketinggian 0-10 meter untuk interval penyensoran 0,5 detik, 1 detik dan 2 detik

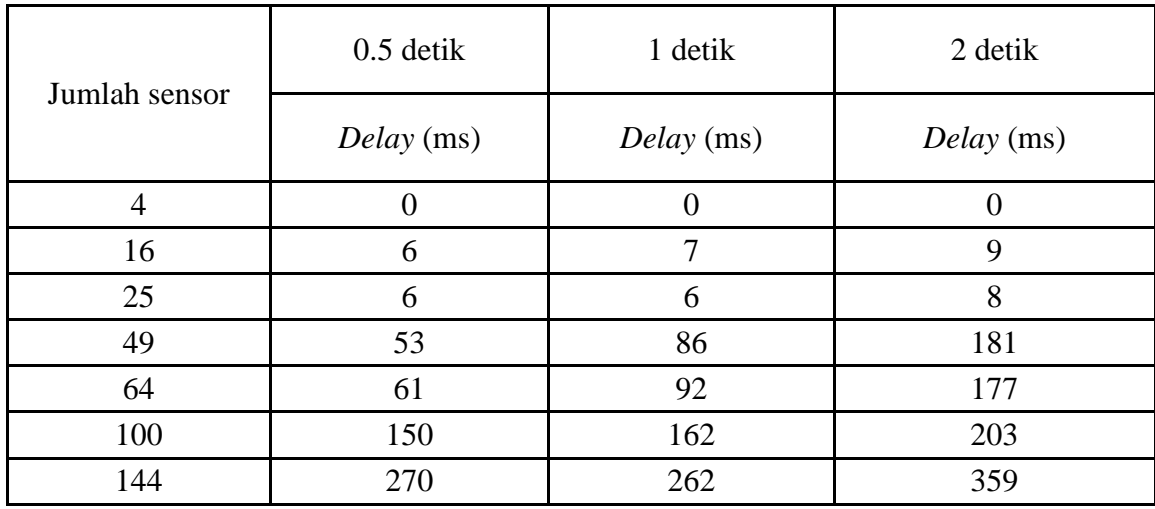

**Tabel 7.** Tabel rata-rata *jitter* dengan ketinggian 0-10 meter untuk interval penyensoran 0,5 detik, 1 detik dan 2 detik

| Jumlah sensor  | $0.5$ detik        | 1 detik            | 2 detik            |  |  |
|----------------|--------------------|--------------------|--------------------|--|--|
|                | <i>Jitter</i> (ms) | <i>Jitter</i> (ms) | <i>Jitter</i> (ms) |  |  |
| $\overline{4}$ | $\overline{0}$     | $\overline{0}$     | 0                  |  |  |
| 16             | 1.003              | 1.003              | 1.003              |  |  |
| 25             | 1.001              | 1.001              | 1.001              |  |  |
| 49             | 0.856              | 0.856              | 0.856              |  |  |
| 64             | 0.732              | 0.732              | 0.732              |  |  |
| 100            | 0.041              | 0.041              | 0.041              |  |  |
| 144            | 0.025              | 0.025              | 0.025              |  |  |

**Tabel 8.** Tabel rata-rata *packet loss* dengan ketinggian 0-10 meter untuk interval penyensoran 0,5 detik, 1 detik dan 2 detik

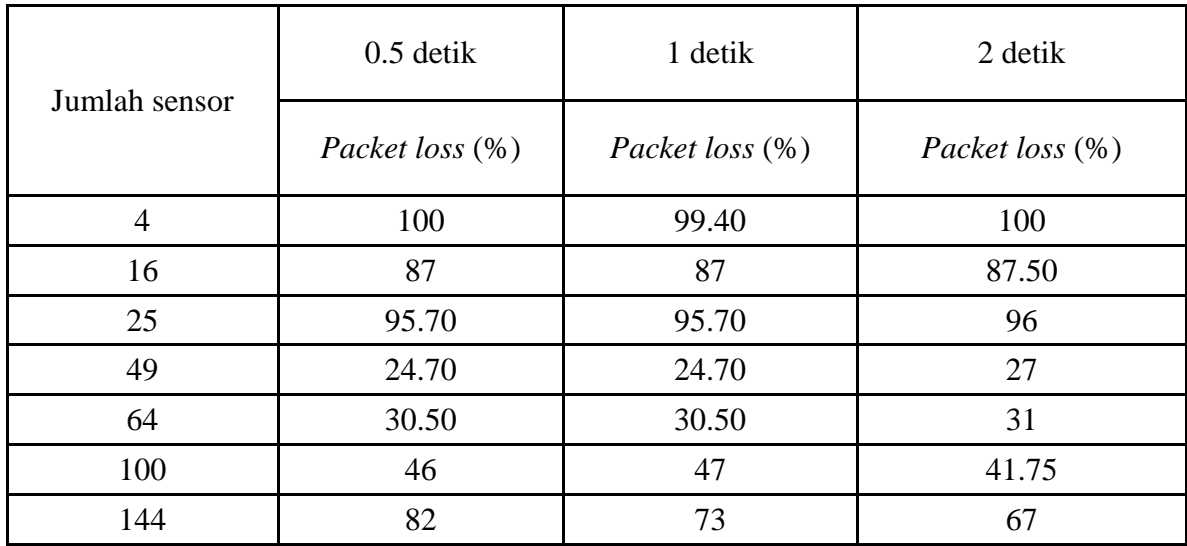

| Jumlah | Rata-rata Throughput (KBps) |              |              |                  |              |              |                |                  |              |  |  |
|--------|-----------------------------|--------------|--------------|------------------|--------------|--------------|----------------|------------------|--------------|--|--|
| nodal  |                             |              |              |                  |              |              |                |                  |              |  |  |
| sensor |                             | 0 meter      |              |                  | $0-5$ meter  |              |                | $0-10$ meter     |              |  |  |
|        | 0.5 detik                   | 1 detik      | 2 detik      | $0.5$ detik      | 1 detik      | 2 detik      | $0.5$ detik    | 1 detik          | 2 detik      |  |  |
| 4      | $\mathbf{0}$                | $\mathbf{0}$ | $\mathbf{0}$ | $\boldsymbol{0}$ | $\mathbf{0}$ | $\mathbf{0}$ | $\overline{0}$ | $\boldsymbol{0}$ | $\mathbf{0}$ |  |  |
| 16     | $\mathbf{0}$                | $\mathbf{0}$ | $\mathbf{0}$ | 0.124            | 0.065        | 0.037        | 0.121          | 0.067            | 0.038        |  |  |
| 25     | 0.065                       | 0.019        | 0.032        | 0.063            | 0.032        | 0.018        | 0.062          | 0.034            | 0.019        |  |  |
| 49     | 1.926                       | 0.688        | 1.322        | 1.794            | 1.122        | 0.625        | 1.953          | 1.176            | 0.640        |  |  |
| 64     | 2.626                       | 0.946        | 1.578        | 2.475            | 1.298        | 0.696        | 1.931          | 1.410            | 0.800        |  |  |
| 100    | 2.686                       | 1.161        | 2.484        | 2.805            | 1.864        | 0.850        | 2.119          | 1.656            | 1.044        |  |  |
| 144    | $\overline{\phantom{0}}$    | ۰            | ۰            | 1.708            | 1.413        | 0.668        | 1.583          | 1.204            | 0.394        |  |  |

**Tabel 9.** Tabel perbandingan rata-rata *throughput* dengan variasi ketinggian nodal sensor dan interval penyensoran 0.5 detik, 1 detik dan 2 detik

**Tabel 10.** Tabel perbandingan rata-rata *delay* dengan variasi ketinggian nodal sensor dan interval penyensoran 0.5 detik, 1 detik dan 2 detik

| Jumlah         | Rata-rata Delay (ms)                   |          |                          |              |                |                  |                  |                |                  |  |  |
|----------------|----------------------------------------|----------|--------------------------|--------------|----------------|------------------|------------------|----------------|------------------|--|--|
| nodal          | $0-5$ meter<br>$0-10$ meter<br>0 meter |          |                          |              |                |                  |                  |                |                  |  |  |
| sensor         |                                        |          |                          |              |                |                  |                  |                |                  |  |  |
|                | 0.5detik                               | 1 detik  | 2 detik                  | $0.5$ detik  | 1 detik        | 2 detik          | $0.5$ detik      | 1 detik        | 2 detik          |  |  |
| $\overline{4}$ | $\theta$                               | $\theta$ | $\theta$                 | $\mathbf{0}$ | $\mathbf{0}$   | $\boldsymbol{0}$ | $\boldsymbol{0}$ | $\mathbf{0}$   | $\boldsymbol{0}$ |  |  |
| 16             | $\mathbf{0}$                           | $\theta$ | $\theta$                 | 6            | $\overline{7}$ | 11               | 6                | $\overline{7}$ | 9                |  |  |
| 25             | 6                                      | 10       | $\tau$                   | 6            | $\overline{7}$ | 9                | 6                | 6              | 8                |  |  |
| 49             | 88                                     | 177      | 126                      | 61           | 204            | 166              | 53               | 86             | 181              |  |  |
| 64             | 63                                     | 116      | 119                      | 64           | 178            | 129              | 61               | 92             | 177              |  |  |
| 100            | 149                                    | 203      | 96                       | 129          | 139            | 115              | 150              | 162            | 203              |  |  |
| 144            |                                        |          | $\overline{\phantom{a}}$ | 266          | 251            | 292              | 270              | 262            | 359              |  |  |

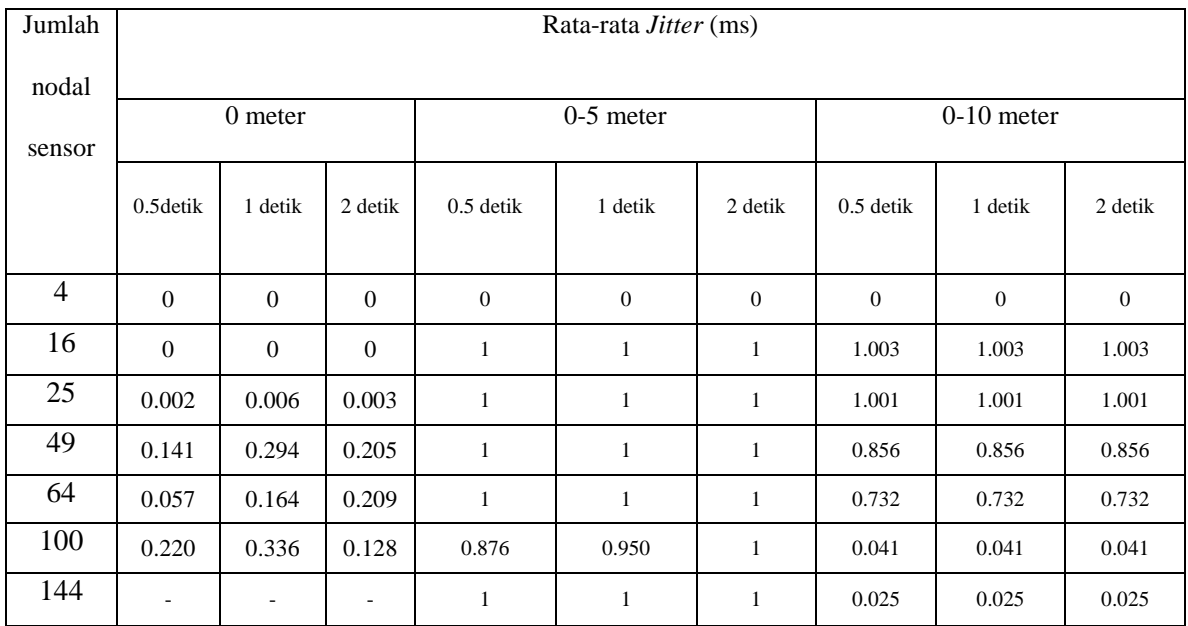

**Tabel 11.** Tabel perbandingan rata-rata *jitter* dengan variasi ketinggian nodal sensor dan interval penyensoran 0.5 detik, 1 detik dan 2 detik

**Tabel 12.** Tabel perbandingan rata-rata *packet loss* dengan variasi ketinggian nodal sensor dan interval penyensoran 0.5 detik, 1 detik dan 2 detik

| Jumlah         | Rata-rata <i>Packet Loss</i> (%) |          |                |             |             |         |             |              |         |  |  |
|----------------|----------------------------------|----------|----------------|-------------|-------------|---------|-------------|--------------|---------|--|--|
| nodal          |                                  |          |                |             |             |         |             |              |         |  |  |
| sensor         |                                  | 0 meter  |                |             | $0-5$ meter |         |             | $0-10$ meter |         |  |  |
|                |                                  |          |                |             |             |         |             |              |         |  |  |
|                | 0.5detik                         | 1 detik  | 2 detik        | $0.5$ detik | 1 detik     | 2 detik | $0.5$ detik | 1 detik      | 2 detik |  |  |
|                |                                  |          |                |             |             |         |             |              |         |  |  |
| $\overline{4}$ | 100                              | 100      | 100            | 100         | 100         | 100     | 100         | 99.40        | 100     |  |  |
| 16             | 100                              | 100      | 100            | 81          | 87          | 87.50   | 87          | 87           | 87.50   |  |  |
| 25             | 95.66                            | 96.41    | 96.00          | 96          | 95          | 96      | 95.70       | 95.70        | 96      |  |  |
| 49             | 35.47                            | 15.49    | 23.98          | 40          | 27          | 29      | 24.70       | 24.70        | 27      |  |  |
| 64             | 33.16                            | 21.93    | 18.36          | 37          | 36          | 40      | 30.50       | 30.50        | 31      |  |  |
| 100            | 56.13                            | 20.74    | 35.25          | 54          | 40.40       | 52.50   | 46          | 47           | 41.75   |  |  |
| 144            | $\boldsymbol{0}$                 | $\theta$ | $\overline{0}$ | 80          | 73          | 74      | 82          | 73           | 67      |  |  |

## **LAMPIRAN B**

#### **Instalasi NS-2 dengan Tambahan Modul Mannasim**

Perangkat lunak yang digunakan untuk simulasi adalah *Network Simulator* versi 2 (NS-2) dengan penambahan modul Mannasim sebagai pendukung bagi NS-2 untuk melakukan simulasi JSN. Tahapan-tahapan untuk menyiapkan penginstalan perangkat lunak simulasi ini adalah :

1. Melakukan pengunduhan perangkat lunak NS-2 dan modul Mannasim. Perangkat lunak NS-2 dan perangkat lunak Mannasim masing-masing dapat diunduh dari : http://sourceforge.net/projects/nsnam/files/allinone/ns-allinone-2.34/ns-allinone-2.34.tar.gz/download,

http://www.mannasim.dcc.ufmg.br/download/mannasim-patch-ns2.34.tar.gz.

- 2. Setelah perangkat lunak tersebut diunduh, tahap selanjutnya adalah pembuatan direktori instalasi NS-2. Direktori instalasi NS-2 dibuat didalam direktori *home* dengan nama *simulasi.* Agar dapat meudahkan dalam proses instalasi perangkat lunak NS-2 cd /home/simulasi
- 3. Meletakkan file ns-allinone-2.34.tar.gz pada direktori *simulasi* yang telah dibuat tersebut.
- 4. Melakukan ekstraksi dari file kompresi ns-allinone-2.34.tar.gz. ekstraksi dapat dilakuakan dengan perintah :

```
cd /home/simulation/
```

```
tar -zxvf ns-allinone-2.34.tar.gz
```
 perintah pertama merupakan perintah untuk meletakkan terminal konsole pada direktori penyimpanan file ns-allinone-2.34.tar.gz. Perintah kedua merupakan perintah untuk ekstraksi file ns-allinone-2.34.tar.gz. Setalah ekstraksi selesai maka akan terbentuk folder ns-allinone-2.34 yang berisikan kode sumber instalasi terpadu perangkat lunak ns-2 yang akan digunakan.

- 5. Meletakkan file perangkat lunak mannasim-patch-ns34.tar.gz di dalam folder nsallinone-2.34.
- 6. Melakukan ekstraksi terhadap file mannasim-patch-ns229.tar.gz dengan perintah :

cd /root/simulation/ns-allinone-2.34/

tar -xzvf mannasim-patch-ns234.tar.gz

 perintah pertama merupakan perintah untuk memposisikan terminal konsole pada tempat peletakan file kompresi mannasim-patch-ns2.34.tar.gz. Perintah kedua merupakan perintah untuk mengekstraksi file mannasim-patch-ns2.34.tar.gz. Setelah ekstraksi dilakukan, akan terciptakan file mannasim-patch.diff pada folder yang sama.

- 7. Memodifikasi dan memberikan beberapa modul tambahan Mannasim dan NS-2. Modifikasi dan penambahan ini dilakukan agar NS-2 dapat melakukan simulasi jaringan sensor nirkabel (JSN). Berikut ini cara memodifikasi pada maingg-masing modul.
	- a. Masuk pada direktori /home/simulasi/ns-allinone-2.34./otcl-1.13/configure.kemudian buka file configure tersebut dan melakukan perubahan pada bagian berikut ini :

Modul awal Linux\*) SHLIB\_CFLAGS="-fpic" SHLIB\_LD="ld -shared"

```
SHLIB_SUFFIX=".so"
DL_LIBS="-ldl"
SHLD_FLAGS=""
Kemudian diubah menjadi 
Linux*)
SHLIB_CFLAGS="-fpic"
SHLIB_LD="ld -shared"
SHLIB_SUFFIX=".so"
DL_LIBS="-ldl"
SHLD_FLAGS=""
```
b. Masuk pada direktori /home/simulasi/ns-allinone-2.34/tools/ranvar.cc. kemudian membuka file ranvar.cc tersebut dan melakukan perubahan pada baris ke 219 berikut ini:

```
Modul awal 
return GammaRandomVariable::GammaRandomVariable(1.0 + alpha_, 
beta_).value() * pow (u, 1.0 / alpha_);
```
kemudian diubah menjadi

```
return GammaRandomVariable(1.0 + alpha_, beta_).value() * pow 
(u, 1.0 / alpha_);
```
c. Masuk pada direktori /home/simulasi/ns-allinone-2.34/mac/mac-802\_11Ext.h. kemudian membuka file tersebut dan melakukan penambahan pada line 65 seperti berikut ini:

#include "cstddef"

d. Masuk pada direktori /home/simulasi/ns-allinone-2.34/mobile/nakagami.cc. kemudian membuka file tersebut dan melakukan pada bagian merikut ini: Modul awal

```
if (int_m == m) {
resultPower = ErlangRandomVariable::ErlangRandomVariable(Pr/m, 
int_m).value();
} else {
resultPower = GammaRandomVariable::GammaRandomVariable(m, 
Pr/m).value();
```

```
}
return resultPower;
} 
Kemudian diubah menjadi 
if (int_m == m) {
resultPower = ErlangRandomVariable(Pr/m, int_m).value();
} else {
resultPower = GammaRandomVariable(m, Pr/m).value();
}
return resultPower;
}
}
```
e. Masuk pada direktori /home/simulasi/ns-allinone-

2.34/mannasim/onDemandData.cc. kemudian membuka file tersebut dan melakukan perubahan seperti berikut ini:

```
OnDemandData :: OnDemandData()
{
/// REAL request type is default.
OnDemandData::OnDemandData(REAL);
}
```
f. Masuk pada direktori /home/simulasi/ns-allinone-2.34/linkstate/ls.h. kemudian mebuka file tersebut dan melakukan perubahan pada line 137 seperti berikut ini:

```
Modul awal 
void eraseAll() {        erase(baseMap::begin(), baseMap::end());        }
```

```
Kemudian diubah menjadi: 
void eraseAll() { this->erase(baseMap::begin(), 
baseMap::end()); }
```
- g. Setelah modul-modul tersebut diubah, maka langkah selanjutnya adalah menyimpan perubahan tersebut dengan cara sudo apt-get install build-essential autoconf automake libxmu-dev pada terminal konsol.
- 8. Setelah semua modifikasi dilakukan, langkah selanjutnya adalah melakukan instalasi perangkat lunak ns-2. instalasi dapat dilakukan dengan menggunakan perintah : cd /home/simulation/ns-allinone-2.34/ ./install
- 9. Jika proses instalasi berhasil, maka akan muncul beberapa parameter pada terminal konsole sebagai berikut :

# LD\_LIBRARY\_PATH

OTCL\_LIB=/home/novia/simulasi/ns-allinone-2.34/otcl-1.13

NS2\_LIB=/home/novia/simulasi/ns-allinone-2.34/lib

X11\_LIB=/usr/X11R6/lib

USR\_LOCAL\_LIB=/usr/local/lib

```
export 
LD_LIBRARY_PATH=$LD_LIBRARY_PATH:$OTCL_LIB:$NS2_LIB:$X11_LI
B:$USR_LOCAL_LIB
```
# TCL\_LIBRARY

TCL\_LIB=/home/novia/simulasi/ns-allinone-2.34/tcl8.4.18/library

USR\_LIB=/usr/lib

export TCL\_LIBRARY=\$TCL\_LIB:\$USR\_LIB

# PATH

XGRAPH=/home/novia/simulasi/ns-allinone-2.34/bin:/home/novia/simulasi/ns-allinone-

2.34/tcl8.4.18/unix:/home/novia/simulasi//ns-allinone-2.34/tk8.4.18/unix NS=/home/novia/simulasi//ns-allinone-2.34/ns-2.34/ NAM=/home/novia/simulasi/ns-allinone-2.34/nam-1.14/ PATH=\$PATH:\$XGRAPH:\$NS:\$NAM

10. Setelah proses instalasi berhasil dilakukan, langkas selanjutnya adalah melakukan pengaturan pada *environment variable* untuk NS-2. hal ini dapat dilakukan dengan menggunakan perintah :

cd

```
kwrite ~/.bashrc
```
 perintah pertama merupakan perintah untuk meletakkan posisi terminal konsole pada *home directory*. Perintah kedua merupakan perintah untuk membuka file .bashrc

- 11. setelah file .bashrc terbuka maka masukkan parameter berikut pada file tersebut ini:
- # LD\_LIBRARY\_PATH

OTCL\_LIB=/home/novia/simulasi/ns-allinone-2.34/otcl-1.13

NS2\_LIB=/home/novia/simulasi/ns-allinone-2.34/lib

X11\_LIB=/usr/X11R6/lib

USR\_LOCAL\_LIB=/usr/local/lib

export LD\_LIBRARY\_PATH=\$LD\_LIBRARY\_PATH:\$OTCL\_LIB:\$NS2\_LIB:\$X11\_LI B:\$USR\_LOCAL\_LIB

# TCL\_LIBRARY

```
TCL_LIB=/home/novia/simulasi/ns-allinone-
2.34/tcl8.4.18/library 
USR_LIB=/usr/lib
```
export TCL\_LIBRARY=\$TCL\_LIB:\$USR\_LIB

# PATH

```
XGRAPH=/home/novia/simulasi/ns-allinone-
2.34/bin:/home/novia/simulasi/ns-allinone-
2.34/tcl8.4.18/unix:/home/novia/simulasi//ns-allinone-
2.34/tk8.4.18/unix 
NS=/home/novia/simulasi//ns-allinone-2.34/ns-2.34/ 
NAM=/home/novia/simulasi/ns-allinone-2.34/nam-1.14/
PATH=$PATH:$XGRAPH:$NS:$NAM
```
 parameter-paramter tersebut hanya berfungsi tepat jika lokasi instalasi ns-2 adalah /homet/simulasi/ dan versi ns-2 yang digunakan adalah ns-allinone-2.34. Jika instalasi dilakukan pada direktori yang berbeda maka lokasi /home/simulasi/ pada parameterparameter diatas diganti dengan lokasi penginstalan ns-2.

- 12. Melakukan implementasi isi dari file .bashrc (posisi terminal konsole harus berada pada *home directory*), hal ini dapat dilakukan dengan perintah : source ~/.bashrc
- 13. Setelah seluruh langkah diatas berhasil dilakukan, maka proses instalasi telah berhasil dilakukan. Untuk menjalankan simulator NS-2 dapat dilakuakan dengan mengetikkan perintah berikut pada terminal konsole:
	- ns

 perintah tersebut dapat dimasukkan dimana saja posisi terminal konsole berada. Jika keluaran dari perintah tersebut adalah tanda "%" (tanpa tanda kutip), maka proses instalasi ns-2 berhasil dan ns-2 siap untuk digunakan. gunakan perintah exit untuk keluar dari mode tersebut. Jika timbul pesan kesalahan sebgai keluaran dari perintah diatas, maka dapat dilakukan *restart* pada komputer untuk memperoleh efek perubahan setelah instalsi ns-2. Setelah sistem operasi siap digunakan, dapat dituliskan ulang perintah ns untuk menjalankan NS-2. Jika tetap tidak muncul keluaran "%" dimungkinkan terjadi kesalahan pada proses instalasi ns-2 dan harus dilakukan peninjauan kembali.

14. Untuk menjalankan simulasi dengan ns-2 dapat dilakukan dengan menjalankan perintah berikut melalui terminal console :

ns < fileSimulasiNs.tcl >

# **LAMPIRAN C**

Format *trace file* simulasi menggunakan NS-2 pada Jaringan Sensor Nirkabel.

s -t 0.039634818 -Hs 14 -Hd -2 -Ni 14 -Nx 339.63 -Ny 306.80 -Nz 0.00 –Ne 100.000000 -Nl AGT -Nw --- -Ma 0 -Md e000000 -Ms 0 -Mt 0 -Is 14.0 -Id -1.0 -It tcp -Il 1 -If 0 -Ii 0 -Iv 32 -Pn tcp -Ps 0 -Pa 0 -Pf 0 -Po 0.

#### Keterangan :

1.Event Type

- s : send
- r : receive
- d : drop
- f : forward
- 2. General Tag
	- -t : time
- 3. Node Property Tags
	- -Ni : node id
	- -Nx : coordinate node X
	- -Ny : coordinate node Y
	- -Nz : coordinate node Z
	- -Ne : node energy level
	- -Nl : trace file. AGT, RTR, MAC
	- -Nw : reason for the node
- 4. Packet information in level IP
	- -ls : source address, source port number\
- -ld : destination port number
- -lt : packet type
- -il : packet size
- -lf : flow id
- -li : iniqui id
- -lv : ttl value

### 5. Next hop info

- -Hs : Id for this node
- -Hd : Id next hope forward node

### 6. Packet info pada level MAC

- -Ma : Duration
- -Md : destination Ethernet address
- -Ms : source Ethernet address
- -Mt : Ethernet Type
- 7. Packet info pada level aplikasi

-P arp

-Po : ARP request /Reply

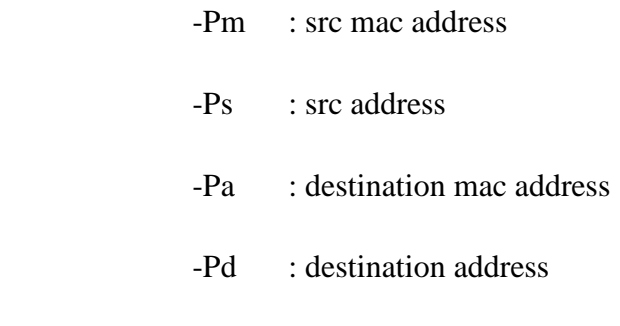

### -P cbr

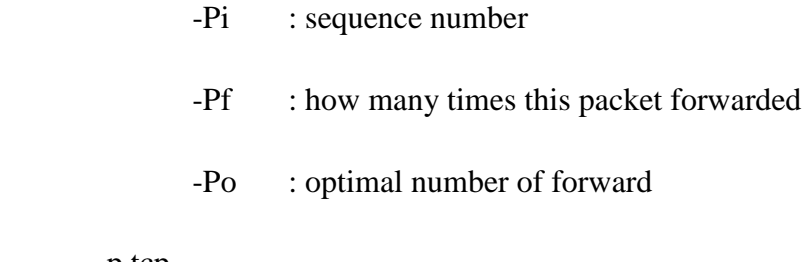

## -p tcp

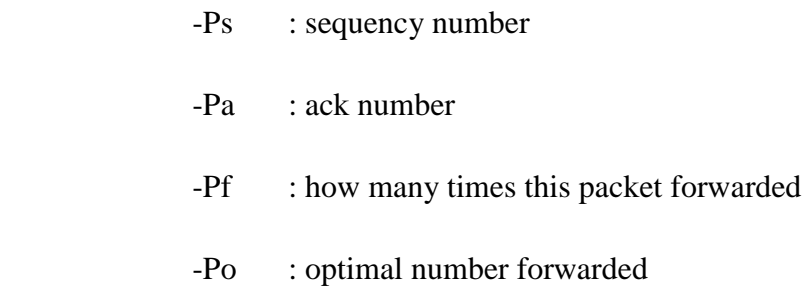